# <span id="page-0-0"></span>Package 'RcmdrPlugin.EZR'

August 31, 2017

Type Package

Title R Commander Plug-in for the EZR (Easy R) Package

Version 1.36

Date 2017-09-01

Author Yoshinobu Kanda

Maintainer Yoshinobu Kanda <ycanda-tky@umin.ac.jp>

**Depends**  $R (= 3.2.0)$ 

**Imports** Rcmdr  $(>= 2.4.0)$ 

Suggests abind, aod, aplpack, car, clinfun, cmprsk, foreign, meta, metatest, multcomp, mvtnorm, optmatch, pROC, survRM2, tableone, readxl

# **Description**

EZR (Easy R) adds a variety of statistical functions, including survival analyses, ROC analyses, metaanalyses, sample size calculation, and so on, to the R commander. EZR enables pointand-click easy access to statistical functions, especially for medical statistics. EZR is platformindependent and runs on Windows, Mac OS X, and UNIX. Its complete manual is available only in Japanese (Chugai Igakusha, ISBN: 978-4-498-10901-8 or Nankodo, ISBN: 978-4- 524-26158-1), but an report that introduced the investigation of EZR was published in Bone Marrow Transplantation (Nature Publishing Group) as an Open article. This report can be used as a simple manual. It can be freely downloaded from the journal website as shown below. This report has been cited in more than 1,000 scientific articles.

Copyright The functionos in EZR package were programmed by Y. Kanda,

except for the following functions. dot.plot(), prop.conf(),

Cochran.Q.test(), pairwise.prop2.test(),

pairwise.pairedt.test(), pairwise.kruskal.test(), pairwise.friedman.test(), pairwise.logrank.test(),

pairwise.gray.test(), Steel.Dwass(), Steel(), pdunnet(),

Mantel.Byar() were modified from the corresponding functions

distributed by professor Aoki

(http://aoki2.si.gunma-u.ac.jp/R). crr() and cuminc() were

derived from cmprsk package. nrisk() was modified from survplot

package (http://www.cbs.dtu.dk/~eklund/survplot/). epi.test()

and epi.kappa() were derived from epiR package.

<span id="page-1-0"></span>jonckheere.test(), ph2simon() and ph2single() were derived from clinfun package. Functions of meta-analysis were derived from meta and metatest packages. Functions of matched-pair analysis were derived from optmatch package, and its license restricts to academic use. See http://cran.r-project.org/web/packages/optmatch/LICENSE for details. The package must be installed before performing matched-pair analysis, assuming the user is covered by the license. Functions of receiver-operating characteristics curve analyses were derived from pROC package. Many dialog functions

in EZR were modified from the corresponding functions in Rcmdr

package and RcmdrPlugin.survivalT package.

```
License GPL (>= 2)
```
URL <http://www.nature.com/bmt/journal/vaop/ncurrent/pdf/bmt2012244a.pdf>

<http://www.jichi.ac.jp/saitama-sct/SaitamaHP.files/statmedEN.html>

NeedsCompilation no

Repository CRAN

Date/Publication 2017-08-31 03:29:56 UTC

# R topics documented:

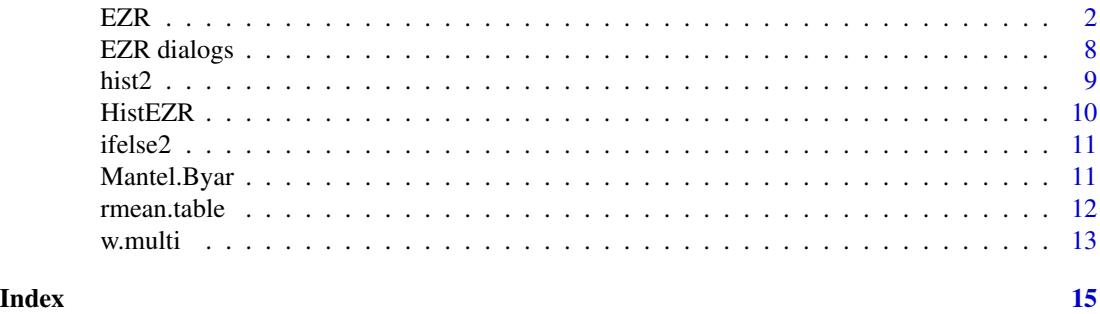

EZR *Rcmdr Plug-In Package for the EZR (Easy R especially for medical statistics)*

#### Description

This package provides an R Commander plug-in EZR (Easy R), which adds a variety of statistical functions, including survival analyses, ROC analyses, metaanalyses, sample size calculation, and so on, to the R commander. EZR enables point-and-click easy access to a variety of statistical functions as shown below, especially for medical statistics. A report that introduced the investigation of EZR was published in *Bone Marrow Transplantation* (Nature Publishing Group) as an Open article. This report can be used as a simple manual. It can be freely downloaded from the journal website (URL: <http://www.nature.com/bmt/journal/vaop/ncurrent/pdf/bmt2012244a.pdf>). A

# $EZR$  3

complete manual of EZR is available only in Japanese (Chugai Igakusha, ISBN: 978-4-498-10901- 8, URL: <http://www.chugaiigaku.jp/item/detail.php?id=1660> or Nankodo, ISBN: 978-4- 524-26158-1, URL: <http://www.nankodo.co.jp/g/g9784524261581/>)

#### Details

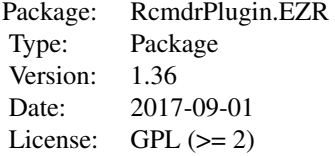

#### Installation of EZR

See <http://www.jichi.ac.jp/saitama-sct/SaitamaHP.files/statmedEN.html> for detailed information. Briefly, EZR is platform-independent. RcmdrPlugin.EZR should be installed with R commander (Rcmdr) and the other packages that Rcmdr or EZR depends on. Packages required by EZR can be easily installed at the same time with the installation of EZR by copying and pasting the following command to the  $R$  console window after " $>$  ".

install.packages(pkgs="RcmdrPlugin.EZR", dependencies=TRUE)

After installation, R commander can be started by the command, library(Rcmdr) from the R console. Packages required by Rcmdr are installed at the first start-up of R commander. EZR can be loaded by selecting RcmdrPlugin.EZR from the "Tools" > "Load Rcmdr plug-in(s)" menu. Answer "Yes" to "Restart now?".

On Windows, EZR plugin package will be loaded when R commander is started, if the following sentence is added to the Rprofile.site file in etc folder in the R folder (C:\Program Files\R\R-X.XX.X\etc).

options(Rcmdr=list(plugins="RcmdrPlugin.EZR"))

In addition, if the following phrase is added to the command in "Target:" column on the "Shortcut" tab of the "Property" of "R" shorcut on the desktop (which can be opened by right-clicking on the shortcut), R commander will start at the same time with launching R.

R\_DEFAULT\_PACKAGES="Rcmdr"

Therefore, if these two options were added, EZR can be started just by double-clicking on the "R" shortcut on the desktop.

In OS X, these can be done by opening the Terminal.app located in the Utilities folder, followed by copying and pasting the following command.

```
echo "options(Rcmdr=list(plugins='RcmdrPlugin.EZR'))" >> ~/.Rprofile
echo "library(Rcmdr)" >> ~/.Rprofile
echo "local({" >> ~/.Rprofile
echo "old <- getOption('defaultPackages')" >> ~/.Rprofile
echo "options(defaultPackages = c(old, 'Rcmdr'))" >> ~/.Rprofile
echo "})" >> ~/.Rprofile
```
The default data folder of Windows EZR can be changed by right-clicking on this "R" shortcut on the desktop, selecting "Properties", and replacing the folder name in the "Start in:" column on the "Shortcut" tab.

# EZR statistical functions

EZR includes following statistical functions.

*For discrete variables*

Frequency distributions/cr Confidence interval for a proportion One sample proportion test Confidence interval for a difference between two proportions Confidence interval for a ratio of two proportions Compare two proportions (Fisher's exact test and Chi-square test) Compare proportions of two paired samples (McNemar test) Compare proportions of more than two paired samples (Cochran Q test) Cochran-Armitage test for trend in proportions Logistic regression

*For continuous variables*

Numerical summaries Smirnov-Grubbs test for outliers Kolmogorov-Smimov test for normal distribution Confidence interval for a mean Single-sample t-test Two-variances F-test Two-sample t-test Paired t-test Bartlett's test One-way ANOVA Repeated-measures ANOVA Multi-way ANOVA ANCOVA Test for Pearson's correlation Linear regression

*For nonparametric tests for continuous variables*

Mann-Whitney U test Wilcoxon's signed rank test Kruskal-Wallis test Friedman test Jonckheere-Terpstra test Spearman's rank correlation test

# *For survival analysis*

Kaplan-Meier survival curve and logrank test Logrank trend test Cox proportional hazard regression Cox proportional hazard regression with time-dependent covariate Cumulative incidence of competing events and Gray test Fine-Gray proportional hazard regression for competing events

# *For diagnostic test analysis*

Accuracy of qualitative test Kappa statistics for agreement of two tests Compute positive and negative predictive values ROC curve analysis for quantitative test Compare two ROC curves Cronbach's alpha coefficient for reliability

#### *For matched-pair analysis*

Extract matched controls (This function relys on optmatch package and is limietd to academic use.) Mantel-Haenzel test for matched proportions

Conditional logistic regression for matched-pair analysis Stratified Cox proportional hazard regression for matched-pair analysis

# *For meta-analysis and meta-regression test*

Meta-analysis and meta-regression test for proportions Meta-analysis and meta-regression test for means Meta-analysis and meta-regression test for hazard ratios

# *For smaple size and power calculation*

Calculate sample size from control and desired response rates Calculate sample size from proportion and confidence interval Calculate sample size or power for comparison with specified proportion Calculate sample size or power for comparison between two proportions Calculate sample size for non-inferiority trial of two proportions Calculate sample size from standard deviation and confidence interval

# EZR 5

Calculate sample size or power for comparison between two means Calculate sample size for non-inferiority trial of two means Calculate sample size or power for comparison between two paired means Calculate sample size or power for comparison between two survival curves Calculate sample size for non-inferiority trial of two survival curves

# *For drawing graphs*

Bar graph(Frequencies) Pie chart(Frequencies) Stem-and-leaf display Histogram QQ plot Bar graph(Means) Line graph(Means) Line graph(Repeated measures) Boxplot Dot chart Ordered chart Scatterplot Scatterplot matrix Adjusted survival curve Stacked cumulative incidences

# *Statistical functions from original R commander*

Principal-components analysis Factor analysis k-means cluster analysis Hierarchical cluster analysis Summarize hierarchical clustering Add hierarchical clustering to data set Linear hypothesis Variance-inflation factor Breusch-Pagan test for heteroscedasticity Durbin-Watson test for autocorrelation RESET test for nonlinearity Bonferroni outlier test Basic diagnostic plots Residual quantile-comparison plot Component+residual plots Added-variable plots Influence plot Effect plots

#### Basic operations in EZR

These EZR functions can be started by point-and-click access using the items on the menu bar. See [EZRdialogs](#page-7-1) for details. R commander automatically creates and executes corresponding R commands that appear in the "Script window". Results are shown in the "Output window". If any errors or warnings are noted, messages will appear in the "Message window". The created commands can be saved by selecting "File" > "Save script" on the menu bar. The output can be saved by selecting "File" > "Save output". By saving the commands, users can reproduce the analyses and can also share the procedure with the other investigators.

The following EZR functions can be executed by typing the commands in the "Script window" and clicking on the "Submit" button.

Following functions are built to create a formatted table for presentation.

w.twoway(table, filename) function copies the results of two-way table analyses to the clipboard or text file.

w.ttest(table, filename) function copies the results of t-test to the clipboard or text file.

w.survival(table, filename) function copies the results of survival analyses to the clipboard or text file.

w.ci(table, filename) function copies the results of cumulative incidence analyses to the clipboard or text file.

w.multi(table, filename) function copies the results of multivariate regression analyses to the clipboard or text file.

"table" can be omitted except for logistic regression analysis and Fine & Gray proportinal hazard regression analysis, in which "odds" and "crr.table" should be specified for "table"(default is "cox.table" to copy the results of Cox proportional hazard regression analysis). If "filename" is omitted, the formatted table will be copied to the clopboard, which can be pasted into a spreadsheet.

Mantel.Byar() functon is for Mantel-Byar test and Simon and Makuch plot, which should be performed after executing "Cox proportional hazard modeling with time-dependent covariate".

rmean.table() functon is for restricted mean survival time analysis, that should be used after "Kaplan-Meier survival curve and logrank test" analysis.

rmean.table.adjusted() functon is for adjusted restricted mean survival time analysis, that should be used after "Adjusted survival curve" analysis.

# **Translations**

EZR comes with translations from English into Japanese.

#### <span id="page-6-0"></span> $EZR$  7

# <span id="page-7-0"></span>Author(s)

Yoshinobu Kanda <ycanda-tky@umin.ac.jp> Maintainer: Yoshinobu Kanda <ycanda-tky@umin.ac.jp>

#### References

Its complete manual is available only in Japanese (Chugai Igakusha, ISBN: 978-4-498-10901- 8, URL: <http://www.chugaiigaku.jp/item/detail.php?id=1660> or Nankodo, ISBN: 978-4 524-26158-1, URL: <http://www.nankodo.co.jp/g/g9784524261581/>), but a report that introduced the investigation of EZR was published in *Bone Marrow Transplantation* (Nature Publishing Group) as an Open article. This report can be used as a simple manual. It can be freely downloaded from the journal website as shown below.

Yoshinobu Kanda (2013). Investigation of the freely available easy-to-use software EZR for medical statistics. *Bone Marrow Transplantation* (Open article, URL: [http://www.nature.com/bmt/](http://www.nature.com/bmt/journal/vaop/ncurrent/pdf/bmt2012244a.pdf) [journal/vaop/ncurrent/pdf/bmt2012244a.pdf](http://www.nature.com/bmt/journal/vaop/ncurrent/pdf/bmt2012244a.pdf)).

EZR web site: Division of Hematology, Saitama Medical Center, Jichi Medical University. URL: <http://www.jichi.ac.jp/saitama-sct/SaitamaHP.files/statmedEN.html>

EZR dialogs *EZR dialogs*

# <span id="page-7-1"></span>**Description**

EZR dialogs enable point-and-click easy access to a variety of statistical functions.

### Details

EZR dialogs enable point-and-click easy access to a variety of statistical functions.

To select more than one variable in the list box, click on variables pressing Ctrl key, and to deselct one of the selected variables, click on the variable to deselect pressing Ctrl key.

To perform analyses in a subset of the samples, type an R expression into the box labelled "Condition to limit samples for analysis". For example, to perform analysis in male patients aged at least 60 years old, type Age  $>= 60$  & Sex == "Male" into the box, assuming that Age and Sex variables indicate age and sex of the patients, respectively.

#### Cautions in multivariate analyses using EZR

When a categorical variable with more than two categories is to be analyzed in Fine and Gray regression modeling, dummy variables should be created before an analysis, although such dummy variables are automatically created in multiple regression, logistic regression and Cox proportional <span id="page-8-0"></span>hist2 9

hazards regression in R. For example, if a user wants to evaluate the effect of three types (A, B, and C) of treatments, information for which is included in the categorical variable Tx as "A", "B" and "C", they would select "Active data set" > "Variables" > "Create dummy variables" from the EZR menu to make three categorical variables named Tx. Dummy.A, Tx. Dummy.B, and Tx. Dummy.C.

Tx.Dummy.A has a value of 1 for patients who received treatment A and 0 for others. Users should choose one of the three categories as a reference and input dummy variables for the other two categories into the regression model.

The stepwise selection function of explanatory variables based on Akaike information criterion and Bayesian information criterion only accepts dummy variables automatically created by R, whereas stepwise selection based on P-value also accepts dummy variables created by a user using EZR. If the option for a "Wald test for overall P-value for factors with >2 levels" is selected in the dialog of the regression analyses, the overall P-value for the categorical variable will be calculated.

Survival curves adjusted for other factors by the mean of covariates method, in which average values of covariates are entered into the Cox proportional hazards model, can be drawn by selecting "Graphs" > "Adjusted survival curve".

# References

Read follwing article for details. It can be freely downloaded from the journal website as shown below.

Yoshinobu Kanda (2012). Investigation of the freely available easy-to-use software EZR for medical statistics. *Bone Marrow Transplantation* (Open article, URL: [http://www.nature.com/bmt/](http://www.nature.com/bmt/journal/vaop/ncurrent/pdf/bmt2012244a.pdf) [journal/vaop/ncurrent/pdf/bmt2012244a.pdf](http://www.nature.com/bmt/journal/vaop/ncurrent/pdf/bmt2012244a.pdf)).

hist2 *Modified version of hist()*

# **Description**

The modified points from the original hist() are 1) hist2() uses Scott argorithm instead of Sturges. 2) hist2() adds a group below the lowest group created by hist().

# Usage

```
hist2(x, breaks="scott", plot=TRUE, ...)
```
# **Arguments**

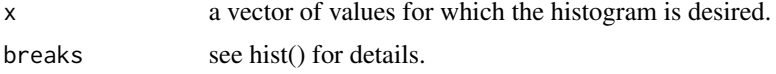

<span id="page-9-0"></span>10 HistEZR

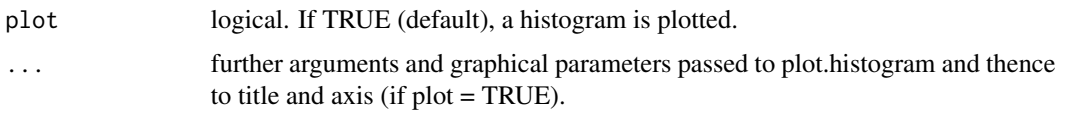

# Details

See hist() for details.

# See Also

[hist](#page-0-0)

HistEZR *Plot a Histogram*

# Description

This function is a wrapper for the [hist](#page-0-0) function in the base package, permitting percentage scaling of the vertical axis in addition to frequency and density scaling. This function is modified from the Hist() function in the Rcmdr package. HistEZR() package in RcmdrPlugin.EZR uses hist2() insted of hist(). In hist2(), the method to set breakpoints between histogram cells was changed from "Sturges" to "Scott".

# Usage

```
HistEZR(x, scale=c("frequency", "percent", "density"), xlab=deparse(substitute(x)),
ylab=scale, main="", ...)
```
# Arguments

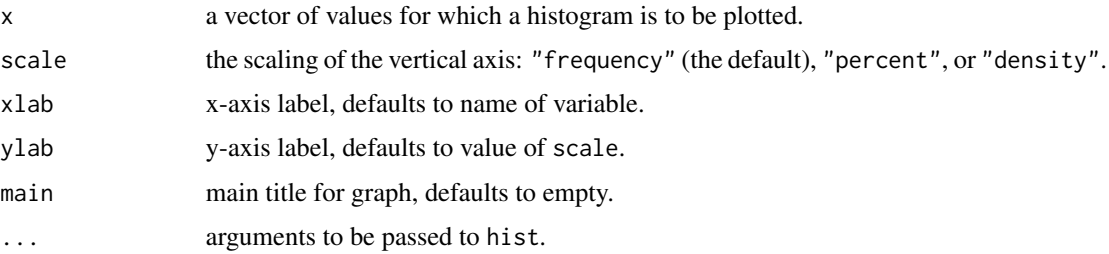

# Value

This function returns NULL, and is called for its side effect — plotting a histogram.

# See Also

[hist](#page-0-0)

#### <span id="page-10-0"></span> $ifelse2$  11

# Examples

```
data(Prestige, package="car")
HistEZR(Prestige$income, scale="percent")
```
#### ifelse2 *Conditional Element Selection*

# Description

ifelse2 returns a value with the same shape as test which is filled with elements selected from either yes or no depending on whether the element of test is TRUE or FALSE. Modified from ifelse.

# Usage

ifelse2(test, yes, no)

# Arguments

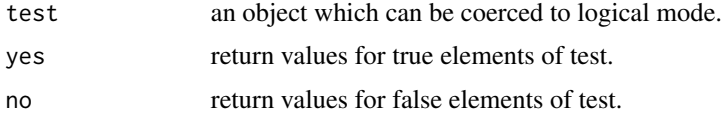

# Details

The only difference from ifelse is that, when missing valuses in test, ifelse gives missing values in the result, whereas ifelse2 gives values for false elements of test.

#### See Also

[ifelse](#page-0-0)

Mantel.Byar *mantel-Byar test*

# Description

Performs Mantel-Byar test for comparison of survival data with a time-dependent covariate.

# Usage

```
Mantel.Byar(Group = TempTD$covariate_td, Event = TempTD$endpoint_td,
StartTime = TempTD$start_td, StopTime = TempTD$stop_td,
method = c("SAS", "Tominaga"), plot=0, landmark=0)
```
# **Arguments**

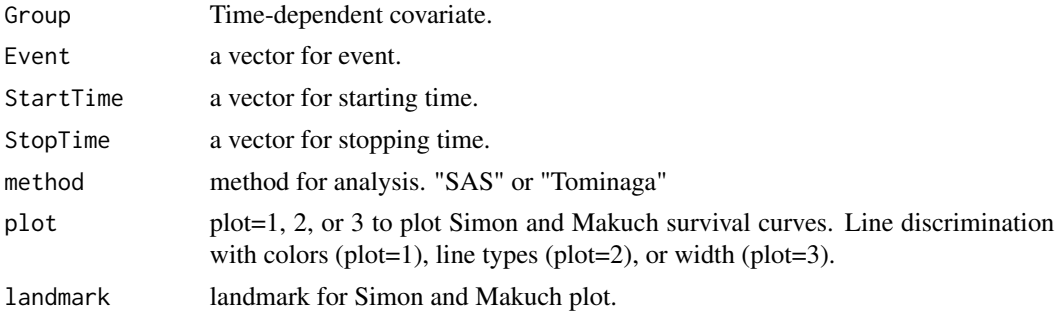

#### Details

Performs Mantel-Byar test for comparison of survival data with a time-dependent covariate. This function should be performed after executing "Cox proportional hazard modeling with time-dependent covariate" from the EZR menu. If plot is set to 1, Simon and Makuch plot is drawn with a landmark as specified.

rmean.table *caluculation of restricted mean survival*

# Description

Caluculate and compare restricted mean survival.

# Usage

```
rmean.table(x=km, tau=NULL)
rmean.table.adjusted(x=coxmodel, tau=NULL)
```
#### Arguments

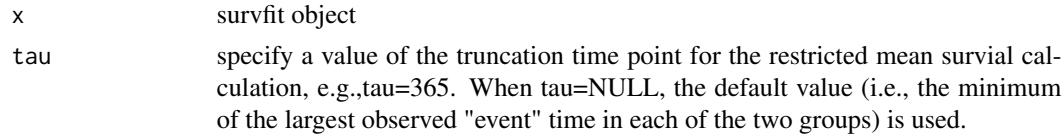

#### Details

rmean.table() function calculates restricted mean survival with a truncation time point as specified by tau option. Also tests the difference in the restricted mean survival, if there are only two groups. This function should be perfomed after "Kaplan-Meier survival curve and logrank test" function of EZR (or after executing survfit() command). rmean.table() function does not support stratified analysis. rmean.table.adjusted() function calculates adjusted restricted mean survival. This function should be perfomed after "Adjusted survival curve" function of EZR.

<span id="page-11-0"></span>

<span id="page-12-0"></span>

#### Description

Creates a formatted table for presentation and outputs to a file or clipboard.

# Usage

```
w.multireg(table = multireg.table, filename = "clipboard", CI = 0, signif = 0, en = 1)
w.multi(table = \text{cox.table}, filename = "clipboard", CI = 0, signif = 0, en = 1)
w.twoway(table = Fisher.summary.table, filename = "clipboard", en = 1)
w.ttest(table = summary.ttest, filename = "clipboard", en = 1)
w.survival(table = km.summary.table, filename = "clipboard", en = 1)
w.ci(table = ci.summary.table, filename = "clipboard", en = 1)
```
# Arguments

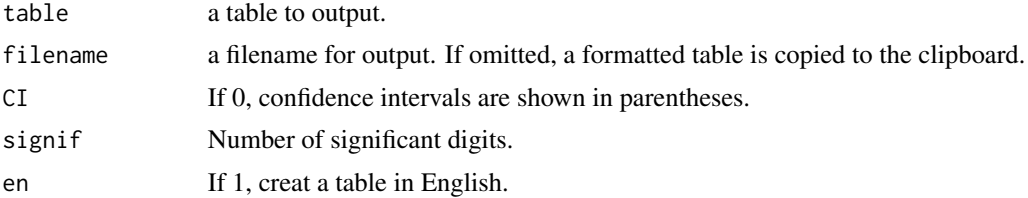

# Details

w.twoway(table, filename) function copies the results of two-way table analyses to the clipboard or text file.

w.ttest(table, filename) function copies the results of t-test to the clipboard or text file.

w.survival(table, filename) function copies the results of survival analyses to the clipboard or text file.

w.ci(table, filename) function copies the results of cumulative incidence analyses to the clipboard or text file.

w.multireg(table, filename) function copies the results of multiple regression to the clipboard or text file.

w.multi(table, filename) function copies the results of multivariate regression analyses to the clipboard or text file.

"table" can be omitted except for logistic regression analysis and Fine & Gray proportinal hazard regression analysis, in which "odds" and "crr.table" should be specified for "table"(default is "cox.table" to copy the results of Cox proportional hazard regression analysis).

If "filename" is omitted, the formatted table will be copied to the clopboard, which can be pasted into a spreadsheet.

These functions should be performed after executing corresponding analyses from the EZR menu.

# <span id="page-14-0"></span>**Index**

∗Topic hplot HistEZR, [10](#page-9-0) ∗Topic package EZR, [2](#page-1-0) hist2, [9](#page-8-0) ifelse2, [11](#page-10-0) Mantel.Byar, [11](#page-10-0) rmean.table, [12](#page-11-0) w.multi, [13](#page-12-0) BarplotFor3Factors *(*EZR*)*, [2](#page-1-0) ChrToFactor *(*EZR*)*, [2](#page-1-0) Cochran.Q.test *(*EZR*)*, [2](#page-1-0) crrAIC *(*EZR*)*, [2](#page-1-0) currentFields *(*EZR*)*, [2](#page-1-0) dataframe\_print *(*w.multi*)*, [13](#page-12-0) dot.plot *(*EZR*)*, [2](#page-1-0) epi.kappa *(*EZR*)*, [2](#page-1-0) epi.tests *(*EZR*)*, [2](#page-1-0) error.bar *(*EZR*)*, [2](#page-1-0) EZR, [2](#page-1-0) EZR dialogs, [8](#page-7-0) EZRdialogs, *[7](#page-6-0)* EZRdialogs *(*EZR dialogs*)*, [8](#page-7-0) EZRhelp *(*EZR*)*, [2](#page-1-0) EZRVersion *(*EZR*)*, [2](#page-1-0) finaltable\_dataframe\_print *(*w.multi*)*, [13](#page-12-0) gassign *(*EZR*)*, [2](#page-1-0) get.median.ci *(*EZR*)*, [2](#page-1-0) hist, *[10](#page-9-0)* hist2, [9](#page-8-0) HistEZR, [10](#page-9-0) ifelse, *[11](#page-10-0)* ifelse2, [11](#page-10-0)

listCoxModels *(*EZR*)*, [2](#page-1-0) listLMModels *(*EZR*)*, [2](#page-1-0) logrank.trend *(*EZR*)*, [2](#page-1-0) Mantel.Byar, [11](#page-10-0) modelFormulaCox *(*EZR*)*, [2](#page-1-0) nchar.ZenToHan *(*w.multi*)*, [13](#page-12-0) nrisk *(*EZR*)*, [2](#page-1-0) objectCheck *(*EZR*)*, [2](#page-1-0) OrderedPlot *(*EZR*)*, [2](#page-1-0) pairwise.friedman.test *(*EZR*)*, [2](#page-1-0) pairwise.gray.test *(*EZR*)*, [2](#page-1-0) pairwise.kruskal.test *(*EZR*)*, [2](#page-1-0) pairwise.logrank.test *(*EZR*)*, [2](#page-1-0) pairwise.pairedt.test *(*EZR*)*, [2](#page-1-0) pairwise.prop2.test *(*EZR*)*, [2](#page-1-0) par.cex *(*EZR*)*, [2](#page-1-0) par.lwd *(*EZR*)*, [2](#page-1-0) par.option *(*EZR*)*, [2](#page-1-0) pdunnett *(*EZR*)*, [2](#page-1-0) PowerHazard *(*EZR*)*, [2](#page-1-0) PowerMean *(*EZR*)*, [2](#page-1-0) PowerMeanPaired *(*EZR*)*, [2](#page-1-0) PowerProportion *(*EZR*)*, [2](#page-1-0) PowerProportionSingleArm *(*EZR*)*, [2](#page-1-0) print.ci.summary *(*EZR*)*, [2](#page-1-0) prop.conf *(*EZR*)*, [2](#page-1-0) prop.diff.conf *(*EZR*)*, [2](#page-1-0) prop.ratio.conf *(*EZR*)*, [2](#page-1-0) RemoveOutlier *(*EZR*)*, [2](#page-1-0) rmean.table, [12](#page-11-0) roc.best *(*EZR*)*, [2](#page-1-0)

SampleHazard *(*EZR*)*, [2](#page-1-0) SampleHazardNonInf *(*EZR*)*, [2](#page-1-0) SampleMean *(*EZR*)*, [2](#page-1-0) SampleMeanCI *(*EZR*)*, [2](#page-1-0)

SampleMeanNonInf *(*EZR*)*, [2](#page-1-0) SampleMeanPaired *(*EZR*)*, [2](#page-1-0) SamplePhaseII *(*EZR*)*, [2](#page-1-0) SampleProportion *(*EZR*)*, [2](#page-1-0) SampleProportionCI *(*EZR*)*, [2](#page-1-0) SampleProportionNonInf *(*EZR*)*, [2](#page-1-0) SampleProportionSingleArm *(*EZR*)*, [2](#page-1-0) skewness.kurtosis *(*EZR*)*, [2](#page-1-0) stackcuminc *(*EZR*)*, [2](#page-1-0) StatMedAdjustedSurvival *(*EZR dialogs*)*, [8](#page-7-0) StatMedANCOVA *(*EZR dialogs*)*, [8](#page-7-0) StatMedANOVA *(*EZR dialogs*)*, [8](#page-7-0) StatMedBarGraph *(*EZR dialogs*)*, [8](#page-7-0) StatMedBarMeans *(*EZR dialogs*)*, [8](#page-7-0) StatMedBartlett *(*EZR dialogs*)*, [8](#page-7-0) StatMedBinVariable *(*EZR dialogs*)*, [8](#page-7-0) StatMedBoxPlot *(*EZR dialogs*)*, [8](#page-7-0) StatMedChangePalette *(*EZR dialogs*)*, [8](#page-7-0) StatMedChrToFactor *(*EZR dialogs*)*, [8](#page-7-0) StatMedCLogistic *(*EZR dialogs*)*, [8](#page-7-0) StatMedCloseCommander *(*EZR dialogs*)*, [8](#page-7-0) StatMedcloseCommander *(*EZR dialogs*)*, [8](#page-7-0) StatMedcloseCommanderAndR *(*EZR dialogs*)*, [8](#page-7-0) StatMedCochranQ *(*EZR dialogs*)*, [8](#page-7-0) StatMedCompute *(*EZR dialogs*)*, [8](#page-7-0) StatMedCopyDataset *(*EZR dialogs*)*, [8](#page-7-0) StatMedCorrelation *(*EZR dialogs*)*, [8](#page-7-0) StatMedCountMissing *(*EZR dialogs*)*, [8](#page-7-0) StatMedCoxRegression *(*EZR dialogs*)*, [8](#page-7-0) StatMedCoxTD *(*EZR dialogs*)*, [8](#page-7-0) StatMedCrr *(*EZR dialogs*)*, [8](#page-7-0) StatMedCumInc *(*EZR dialogs*)*, [8](#page-7-0) StatMedDatediff *(*EZR dialogs*)*, [8](#page-7-0) StatMedDeleteVariable *(*EZR dialogs*)*, [8](#page-7-0) StatMedDropUnusedFactorLevels *(*EZR dialogs*)*, [8](#page-7-0) StatMedDummy *(*EZR dialogs*)*, [8](#page-7-0) StatMedEnterTable *(*EZR dialogs*)*, [8](#page-7-0) StatMedExportDataSet *(*EZR dialogs*)*, [8](#page-7-0) StatMedExportStata *(*EZR dialogs*)*, [8](#page-7-0) StatMedFactorToNumeric *(*EZR dialogs*)*, [8](#page-7-0) StatMedFilterNA *(*EZR dialogs*)*, [8](#page-7-0) StatMedFrequency *(*EZR dialogs*)*, [8](#page-7-0) StatMedFriedman *(*EZR dialogs*)*, [8](#page-7-0) StatMedFTest *(*EZR dialogs*)*, [8](#page-7-0) StatMedGraphOptions *(*EZR dialogs*)*, [8](#page-7-0) StatMedGroupsBox *(*EZR dialogs*)*, [8](#page-7-0)

StatMedHistogram *(*EZR dialogs*)*, [8](#page-7-0) StatMedImportExcel *(*EZR dialogs*)*, [8](#page-7-0) StatMedImportMinitab *(*EZR dialogs*)*, [8](#page-7-0) StatMedImportRODBCtable *(*EZR dialogs*)*, [8](#page-7-0) StatMedImportSPSS *(*EZR dialogs*)*, [8](#page-7-0) StatMedImportSTATA *(*EZR dialogs*)*, [8](#page-7-0) StatMedJT *(*EZR dialogs*)*, [8](#page-7-0) StatMedKaplanMeier *(*EZR dialogs*)*, [8](#page-7-0) StatMedKappa *(*EZR dialogs*)*, [8](#page-7-0) StatMedKruWalli *(*EZR dialogs*)*, [8](#page-7-0) StatMedKS *(*EZR dialogs*)*, [8](#page-7-0) StatMedLinearRegression *(*EZR dialogs*)*, [8](#page-7-0) StatMedLinePlot *(*EZR dialogs*)*, [8](#page-7-0) StatMedLoadDataSet *(*EZR dialogs*)*, [8](#page-7-0) StatMedLoadWorkspace *(*EZR dialogs*)*, [8](#page-7-0) StatMedLog *(*EZR dialogs*)*, [8](#page-7-0) StatMedLogisticRegression *(*EZR dialogs*)*, [8](#page-7-0) StatMedLogrankTrend *(*EZR dialogs*)*, [8](#page-7-0) StatMedMannW *(*EZR dialogs*)*, [8](#page-7-0) StatMedMcNemar *(*EZR dialogs*)*, [8](#page-7-0) StatMedMeanCI *(*EZR dialogs*)*, [8](#page-7-0) StatMedMergeDatasets *(*EZR dialogs*)*, [8](#page-7-0) StatMedMeta *(*EZR dialogs*)*, [8](#page-7-0) StatMedMetaCont *(*EZR dialogs*)*, [8](#page-7-0) StatMedMetaHazard *(*EZR dialogs*)*, [8](#page-7-0) StatMedMH *(*EZR dialogs*)*, [8](#page-7-0) StatMedModelFormula *(*EZR dialogs*)*, [8](#page-7-0) StatMedMultiANOVA *(*EZR dialogs*)*, [8](#page-7-0) StatMedNAgroup *(*EZR dialogs*)*, [8](#page-7-0) StatMedNewVar *(*EZR dialogs*)*, [8](#page-7-0) StatMedNewVar2 *(*EZR dialogs*)*, [8](#page-7-0) StatMedNumericalSummaries *(*EZR dialogs*)*, [8](#page-7-0) StatMedNumericToFactor *(*EZR dialogs*)*, [8](#page-7-0) StatMedOptMatch *(*EZR dialogs*)*, [8](#page-7-0) StatMedOrderedChart *(*EZR dialogs*)*, [8](#page-7-0) StatMedPairedTtest *(*EZR dialogs*)*, [8](#page-7-0) StatMedPieChart *(*EZR dialogs*)*, [8](#page-7-0) StatMedPlotMeans *(*EZR dialogs*)*, [8](#page-7-0) StatMedplotMeans *(*EZR dialogs*)*, [8](#page-7-0) StatMedPowerHazard *(*EZR dialogs*)*, [8](#page-7-0) StatMedPowerMeans *(*EZR dialogs*)*, [8](#page-7-0) StatMedPowerMeansPaired *(*EZR dialogs*)*, [8](#page-7-0) StatMedPowerProportions *(*EZR dialogs*)*, [8](#page-7-0) StatMedPowerProportionsSingle *(*EZR dialogs*)*, [8](#page-7-0) StatMedPredictiveValue *(*EZR dialogs*)*, [8](#page-7-0)

# INDEX  $17$

StatMedProbCI *(*EZR dialogs*)*, [8](#page-7-0) StatMedProbDiffCI *(*EZR dialogs*)*, [8](#page-7-0) StatMedProbRatioCI *(*EZR dialogs*)*, [8](#page-7-0) StatMedProbSingle *(*EZR dialogs*)*, [8](#page-7-0) StatMedPropTrend *(*EZR dialogs*)*, [8](#page-7-0) StatMedQQPlot *(*EZR dialogs*)*, [8](#page-7-0) StatMedReadDataSet *(*EZR dialogs*)*, [8](#page-7-0) StatMedRecodeDialog *(*EZR dialogs*)*, [8](#page-7-0) StatMedReliability *(*EZR dialogs*)*, [8](#page-7-0) StatMedRenameDataset *(*EZR dialogs*)*, [8](#page-7-0) StatMedRenameVariables *(*EZR dialogs*)*, [8](#page-7-0) StatMedRenewDataSet *(*EZR dialogs*)*, [8](#page-7-0) StatMedReorderFactor *(*EZR dialogs*)*, [8](#page-7-0) StatMedRepANOVA *(*EZR dialogs*)*, [8](#page-7-0) StatMedROC *(*EZR dialogs*)*, [8](#page-7-0) StatMedROCtest *(*EZR dialogs*)*, [8](#page-7-0) StatMedSampleHazard *(*EZR dialogs*)*, [8](#page-7-0) StatMedSampleHazardNonInf *(*EZR dialogs*)*, [8](#page-7-0) StatMedSampleMeans *(*EZR dialogs*)*, [8](#page-7-0) StatMedSampleMeansCI *(*EZR dialogs*)*, [8](#page-7-0) StatMedSampleMeansNonInf *(*EZR dialogs*)*, [8](#page-7-0) StatMedSampleMeansPaired *(*EZR dialogs*)*, [8](#page-7-0) StatMedSamplePhaseII *(*EZR dialogs*)*, [8](#page-7-0) StatMedSampleProportions *(*EZR dialogs*)*, [8](#page-7-0) StatMedSampleProportionsCI *(*EZR dialogs*)*, [8](#page-7-0) StatMedSampleProportionsNonInf *(*EZR dialogs*)*, [8](#page-7-0) StatMedSampleProportionsSingle *(*EZR dialogs*)*, [8](#page-7-0) StatMedSaveDataSet *(*EZR dialogs*)*, [8](#page-7-0) StatMedScatterPlot *(*EZR dialogs*)*, [8](#page-7-0) StatMedScatterPlotMatrix *(*EZR dialogs*)*, [8](#page-7-0) StatMedSetContrasts *(*EZR dialogs*)*, [8](#page-7-0) StatMedSetPalette *(*EZR dialogs*)*, [8](#page-7-0) StatMedSG *(*EZR dialogs*)*, [8](#page-7-0) StatMedSingleSampleTTest *(*EZR dialogs*)*, [8](#page-7-0) StatMedSort *(*EZR dialogs*)*, [8](#page-7-0) StatMedSpearman *(*EZR dialogs*)*, [8](#page-7-0) StatMedStack *(*EZR dialogs*)*, [8](#page-7-0) StatMedStackCumInc *(*EZR dialogs*)*, [8](#page-7-0) StatMedStCox *(*EZR dialogs*)*, [8](#page-7-0)

StatMedStemAndLeaf *(*EZR dialogs*)*, [8](#page-7-0) StatMedStripChart *(*EZR dialogs*)*, [8](#page-7-0) StatMedSubsetBox *(*EZR dialogs*)*, [8](#page-7-0) StatMedSubsetDataSet *(*EZR dialogs*)*, [8](#page-7-0) StatMedSummaryResults *(*EZR dialogs*)*, [8](#page-7-0) StatMedTableOne *(*EZR dialogs*)*, [8](#page-7-0) StatMedTest *(*EZR dialogs*)*, [8](#page-7-0) StatMedTtest *(*EZR dialogs*)*, [8](#page-7-0) StatMedTwoWayTable *(*EZR dialogs*)*, [8](#page-7-0) StatMedVariableCheck *(*EZR dialogs*)*, [8](#page-7-0) StatMedWilSign *(*EZR dialogs*)*, [8](#page-7-0) Steel *(*EZR*)*, [2](#page-1-0) step.AIC.crr *(*EZR*)*, [2](#page-1-0) step.p.cox *(*EZR*)*, [2](#page-1-0) step.p.coxtd *(*EZR*)*, [2](#page-1-0) step.p.crr *(*EZR*)*, [2](#page-1-0) step.p.glm *(*EZR*)*, [2](#page-1-0) step.p.lm *(*EZR*)*, [2](#page-1-0) stsplit *(*EZR*)*, [2](#page-1-0) summary.ci *(*EZR*)*, [2](#page-1-0) summary.km *(*EZR*)*, [2](#page-1-0) summary.table.MH *(*EZR*)*, [2](#page-1-0) summary.table.twoway *(*EZR*)*, [2](#page-1-0) trim.col.na *(*EZR*)*, [2](#page-1-0) twoway\_dataframe\_print *(*w.multi*)*, [13](#page-12-0) w.ci *(*w.multi*)*, [13](#page-12-0) w.multi, [13](#page-12-0) w.multireg *(*w.multi*)*, [13](#page-12-0)

w.survival *(*w.multi*)*, [13](#page-12-0) w.ttest *(*w.multi*)*, [13](#page-12-0) w.twoway *(*w.multi*)*, [13](#page-12-0) waldtest *(*EZR*)*, [2](#page-1-0) window.type *(*EZR*)*, [2](#page-1-0)